# NATIONAL LIGAMENT REGISTRY

### How to use the registry in five easy steps!

Checklist? Make sure you have the following before you start.

- Username and password for the registry
- Username and password for support staff
- Pathways and defaults are set up
- NLR business cards ready to give to patients
- Paper versions of forms are printed if needed

#### Step 1: Surgeon decides the patient needs surgery.

#### Step 1 is completed by the surgeon

- Advise patient about the NLR and ask them to complete their scores sent via email
- If patient is happy, ask patient to fill in details on the Patient Registration Form
- Give patient a card so they can browse this site at their leisure and learn about ACL recovery

#### Step 2: Patient is added to the NLR

#### Step 2 is completed by support staff

- Patient is given an operation date
- A member of the support team 'adds' the patient to the registry, using details from their
   Patient Registration Form
- Support staff then creates a patient pathway and adds them to the worklist by entering operation date

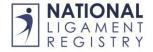

# NATIONAL LIGAMENT REGISTRY

#### Step 3. Patient completes pre-op scores

#### Step 3 is completed by the patient

• After receiving their notification email, the patient enters their scores on the patient portal

### Step 4: Operation day

#### Step 4 is completed by support staff AND the consultant

- At the beginning of each theatre list, the support staff checks each patient has completed their pre-op score.
- After the operation, the surgeon completes the op note in the registry portal. If this is not
  possible, the surgeon completes the Paper Op Note form, or their hospital op note, and
  gives to support staff to transcribe

#### Step 5: Post op scores

#### Step 5 is completed by the patient

- The patient is automatically emailed their post-op scores, which they can complete via the patient portal
- The patient can also track the progress of their own recovery

For help and support, contact  $\underline{customer.support@amplitude-clinical.com}$ 

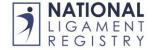